## $\begin{tabular}{c} \bf{a} & \bf{b} & \bf{c} \\ \bf{c} & \bf{d} & \bf{c} \\ \bf{c} & \bf{d} \\ \bf{e} & \bf{e} \\ \bf{e} & \bf{e} \\ \bf{e} & \bf{e} \\ \bf{e} & \bf{e} \\ \bf{e} & \bf{e} \\ \bf{e} & \bf{e} \\ \bf{e} & \bf{e} \\ \bf{e} & \bf{e} \\ \bf{e} & \bf{e} \\ \bf{e} & \bf{e} \\ \bf{e} & \bf{e} \\ \bf{e} & \bf{e} \\ \bf{e} & \bf{e} \\ \bf{e} & \bf$ **CISCO**

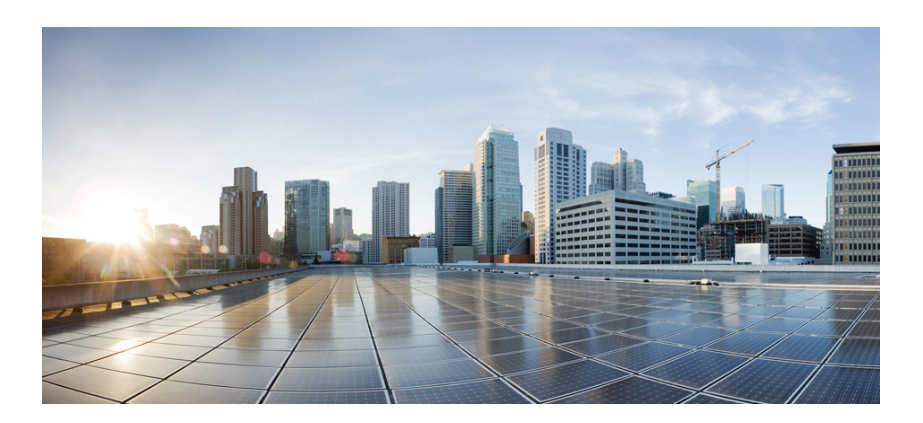

### **Replacement of DIMM on the Cisco RF Gateway 10**

- **1** [Replacing the Dual In-Line Memory Module](#page-1-0)
- **2** [Related Documentation](#page-3-0)
- **3** [Obtaining Documentation and Submitting a Service Request](#page-3-1)

**Cisco Systems, Inc.** www.cisco.com

Cisco has more than 200 offices worldwide. Addresses, phone numbers, and fax numbers are listed on the Cisco website at www.cisco.com/go/offices.

Cisco and the Cisco logo are trademarks or registered trademarks of Cisco and/or its affiliates in the U.S. and other countries. To view a list of Cisco trademarks, go to this URL: [www.cisco.com/go/trademarks](http://www.cisco.com/go/trademarks). Third-party trademarks mentioned are the property of their respective owners. The use of the word partner does go to this URL: www.cisco.com/go/trademarks. Third-party trademark not imply a partnership relationship between Cisco and any other company. (1110R)

© 2014 Cisco Systems, Inc. All rights reserved.

Printed in the USA on recycled paper containing 10% postconsumer waste.

 $\begin{tabular}{c} \bf{a} & \bf{b} & \bf{c} \\ \bf{c} & \bf{d} & \bf{c} \\ \bf{c} & \bf{d} & \bf{c} \\ \bf{c} & \bf{d} & \bf{c} \\ \bf{c} & \bf{d} & \bf{c} \\ \bf{c} & \bf{d} & \bf{c} \\ \bf{c} & \bf{d} & \bf{c} \\ \bf{c} & \bf{d} & \bf{c} \\ \bf{c} & \bf{d} & \bf{c} \\ \bf{c} & \bf{d} & \bf{c} \\ \bf{c} & \bf{d} & \bf{c} \\ \bf{c} & \bf{d} & \bf$ **CISCO** 

# <span id="page-1-0"></span>**1 Replacing the Dual In-Line Memory Module**

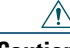

**Caution** Dual in-line memory modules (DIMMs) are ESD-sensitive components and can be damaged due to mishandling. Ensure that it is handled with care during installation and removal.

**Warning Only trained and qualified personnel should be allowed to install, replace, or service this equipment.** Statement 1030**.**

#### **Required Tools and Equipment**

- **•** Number 2 Phillips screwdriver
- **•** Small flat-blade screwdriver
- **•** ESD-preventive wrist strap
- **•** Antistatic mat or static shielding bag
- **•** Replacement SDRAM DIMM
- **Step 1** Attach an ESD-preventive wrist strap and ensure that it makes good contact with your skin.
- **Step 2** Connect the equipment end of the wrist strap to the metal backplate of the chassis, avoiding contact with the connectors.
- **Step 3** Unscrew the captive screws on the front of the line card to remove the line card from the Cisco RF Gateway 10 chassis. Simultaneously, pivot both the ejector levers away from the line card to disengage the card from the backplane.
- **Step 4** Slide the card out from the chassis and place it on an antistatic surface or in a static shielding bag with the component-side up.
- **Step 5** Locate the SDRAM DIMM socket on the card. (See [Figure](#page-1-1) 1, [Figure](#page-1-2) 2 and [Figure](#page-2-0) 3.)

<span id="page-1-1"></span>*Figure 1 SDRAM MiniDIMM Socket on the Cisco RF Gateway 10 DS-48 Line Card* 

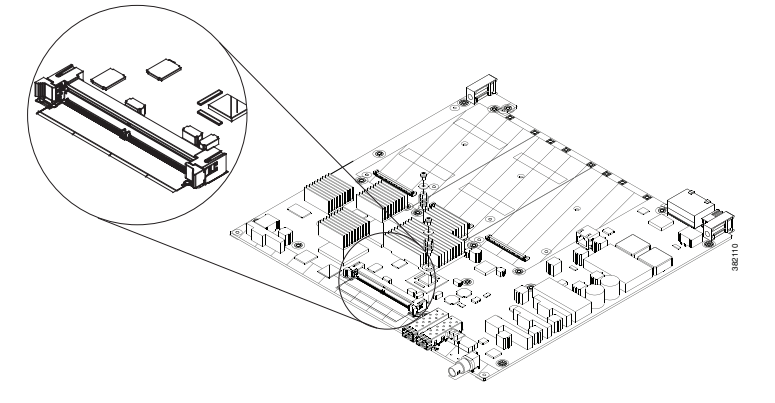

<span id="page-1-2"></span>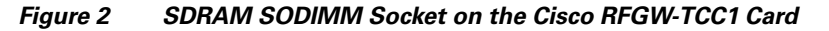

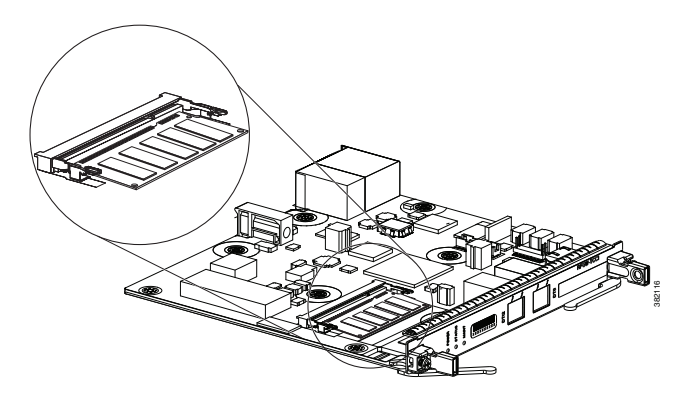

<span id="page-2-1"></span>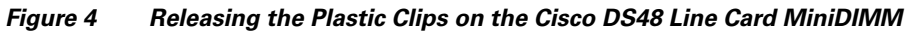

<span id="page-2-0"></span>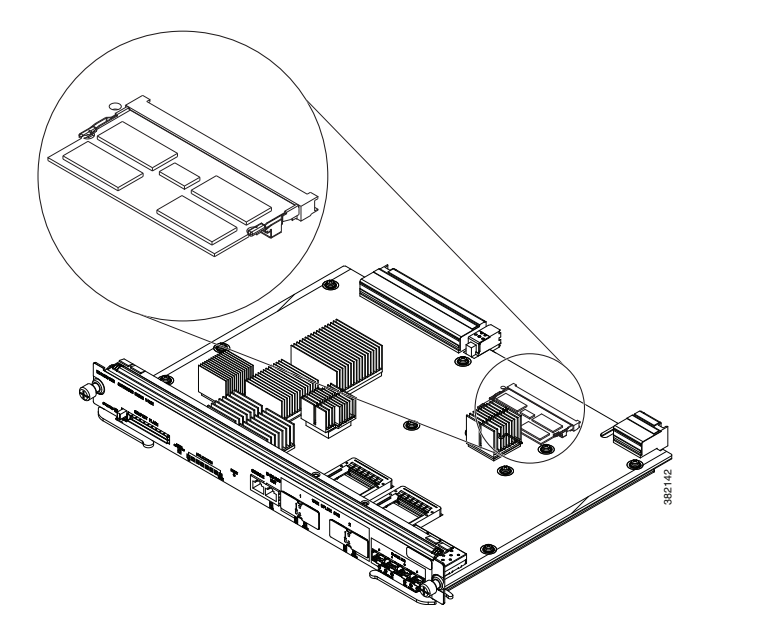

**Step 6** Release the clips on the DIMM, which releases it from its socket.

 $\triangle$ 

**Caution** Handle the DIMM only along the edges. Do not touch the memory modules, pins, or traces (metal fingers along the connector edge) to avoid damage.

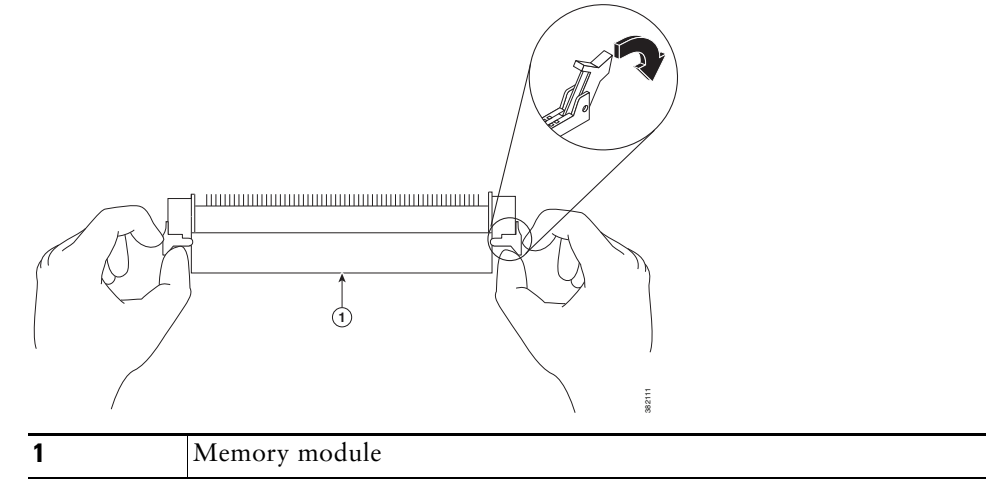

<span id="page-2-2"></span>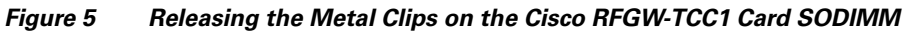

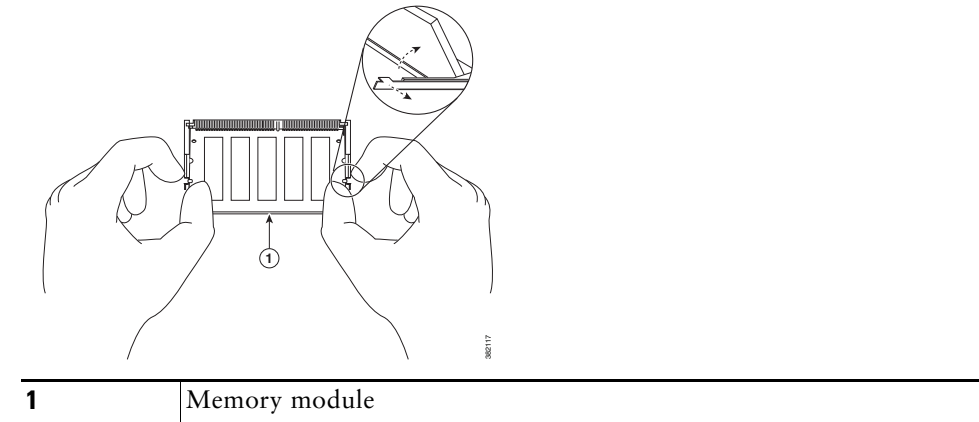

<span id="page-2-3"></span>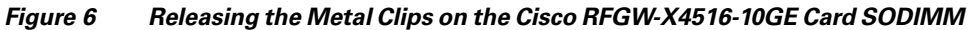

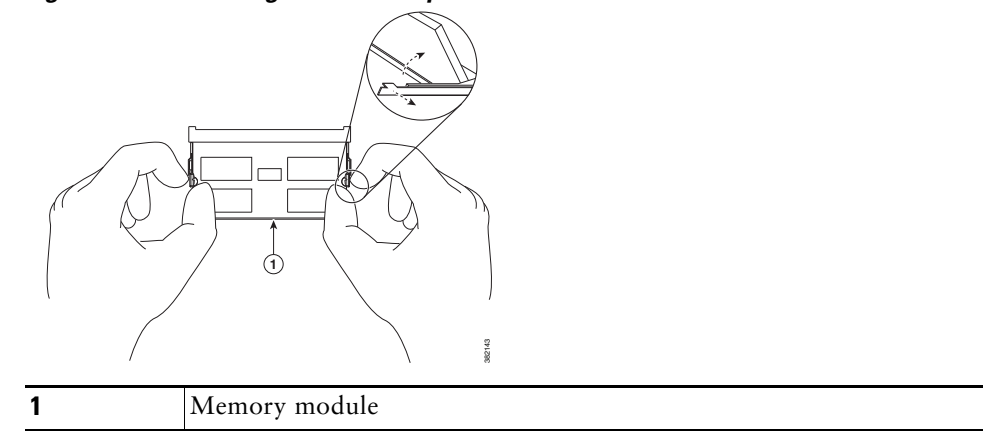

- **Step 7** Pull the clips away with your thumb, bracing your forefingers against the rails. (See [Figure](#page-2-1) 4, [Figure](#page-2-2) 5 and [Figure](#page-2-3) 6).
- **Step 8** When both ends of the DIMM are released from the socket, grasp the ends of the DIMM with your thumb and forefinger, and pull it completely out of the socket. Then, in compliance with electronic waste laws, dispose the DIMM.
- **Step 9** Install the replacement DIMM by holding the component-side facing up with the connector edge (the metal fingers) away from you. Keep the sides of the DIMM between your thumb and index finger with your middle finger against the far edge and opposite the connector edge. (See [Figure](#page-3-2) 7.)

382112

382118

<span id="page-3-2"></span>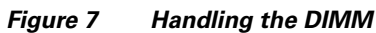

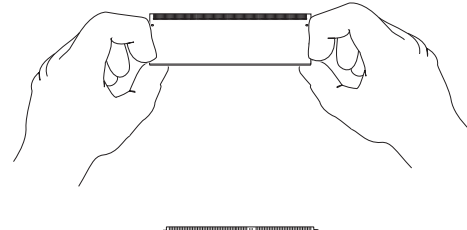

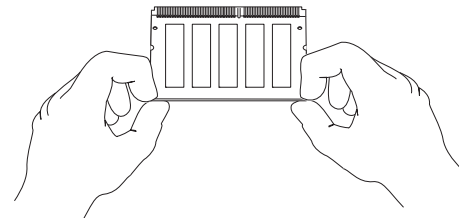

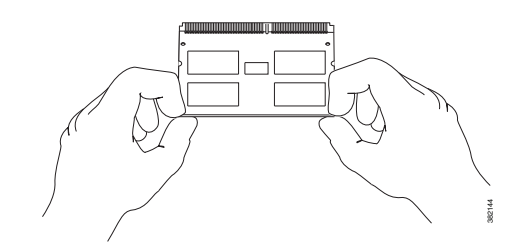

**Step 10** Tilt the DIMM to the same angle as the socket, then insert the connector edge into the socket. Gently push into place until the clips snap into place.

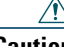

- **Caution** It is normal to feel some resistance when installing a DIMM. Do not use excessive force or touch the surface components to avoid damage.
- **Step 11** Check the two alignment notches, and ensure that the clips are visible. If necessary, carefully remove and re-seat the DIMM.
- **Step 12** Align the top and bottom edges of the line card with the guides in the chassis carefully, and then install the line card by sliding the card into the slot.

**Step 13** Close the ejector levers to secure the card in the backplane, and tighten the captive screws on the line card.

# <span id="page-3-0"></span>**2 Related Documentation**

For more information about the Cisco RF Gateway 10 and its FRUs, go to [http://www.cisco.com/c/en/us/support/video/rf-gateway-series/tsd-products-support-s](http://www.cisco.com/c/en/us/support/video/rf-gateway-series/tsd-products-support-series-home.html) eries-home.html.

# <span id="page-3-1"></span>**3 Obtaining Documentation and Submitting a Service Request**

For information on obtaining documentation, submitting a service request, and gathering additional information, see the monthly *What's New in Cisco Product Documentation*, which also lists all new and revised Cisco technical documentation, at:

<http://www.cisco.com/c/en/us/td/docs/general/whatsnew/whatsnew.html>

Subscribe to the *What's New in Cisco Product Documentation* as a Really Simple Syndication (RSS) feed and set content to be delivered directly to your desktop using a reader application. The RSS feeds are a free service and Cisco currently supports RSS version 2.0